**[齐楠](https://zhiliao.h3c.com/User/other/0)** 2006-02-08 发表

### **L2TP接入如何实现多用户分组**

### **【客户需求】**

企业或机构出差员工利用L2TP隧道技术,通过internet接入到其内部网络,希望对每个员工赋予不同的 用户名,同时将用户分组,不同组的用户分配不同的接入地址,从而根据地址在内部网进行相关的权 限控制。

# **【拓扑简介】**

下面是一个简单的此类应用拓扑示意。财务部员工在外出差接入用户时允许查看部分财务服务器数据

,而普通员工择只可以访问OA等普通服务器。

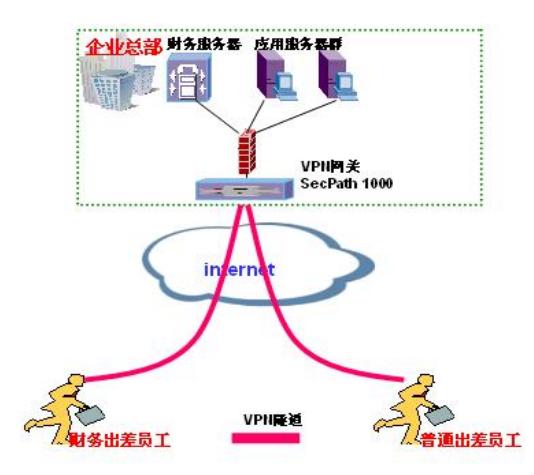

# 【实现方式】

对财务部员工在通过L2TP接入时,分配一个地址池地址如192.168.1.x网段,而对普通员工分配192.16 8.2.x网段。在内部通过ACL等方式控制不同网段的访问权限。

给员工分配地址时通过Radius服务器实现,shiva5.0等Radius服务器支持此类应用。本配置以shiva5.0 做Radius服务器来进行。

# 【具体配置步骤】

1.内部安装一台shiva5.0的RADIUS服务器。指定Radius的认证和计费端口号以及认证KEY。

2.在Radius上创建不同的地址池。打开Shiva Access Manager,在options-IP Address Pool Manag er上添加两个地址池,如下图:

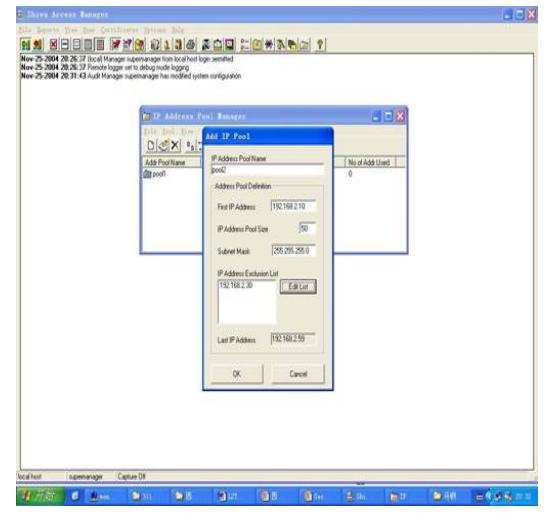

3. 创建各个用户, 并为之指定所用地址池。在Users - Manager Users界面下, 打开general对话框, 输入新的用户名,如zhangsan,指定password,在User Expiration Date选择Dec-31-2029(也可手工 输入失效时间)。打开Radius对话框, 在Attributed configured for user中点击"insert now", Attribute 选择"Framed-IP-Address", Value中输入<&所指定的地址池名>,如下图。

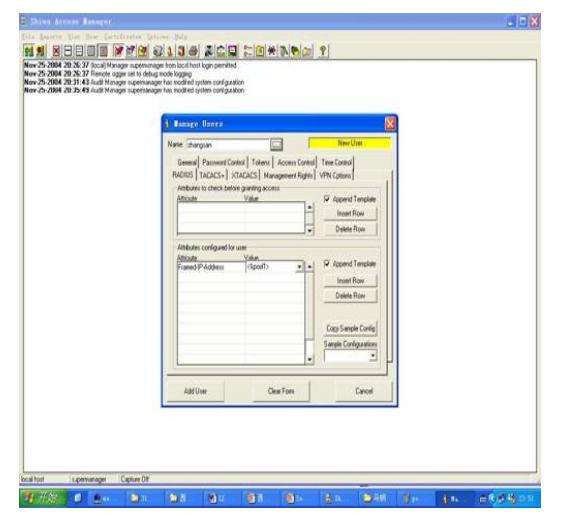

### Radius配置完毕。

4.LNS上的配置与普通L2TP接入配置基本一致,只是要注意Radius的端口号。虚模板的地址注意要 涵盖所有用户的网段,如192.168.0.0/16。如果地址分散,如一部分用户为172.16.1.x/24,一部分用户 为192.168.1.x/24,则可加两个虚接口,分别定义地址为172.16.1.x/24网段和192.168.1./x网段,这样L NS就知道去往L2TP客户端应该走虚接口。或者只定义一个虚接口,而另一个网段则用手工添加路由的 方式指定到该虚接口。

#

aaa enable

radius server 10.153.98.67 authentication-port 1645 accounting-port 1646 //配置Radius服务器地址和端口号

radius shared-key 123

#

aaa authentication-scheme ppp default radius aaa accounting-scheme ppp default radius //配置PPP用户采用Radius认证

#

interface Virtual-Template0 ppp authentication-mode pap ip address 192.168.0.1 255.255.0.0 # l2tp-group 1

undo tunnel authentication allow l2tp virtual-template 0

#

。

5.L2TP客户端按普通的L2TP接入配置,使用时只要输入相应的用户名就可以得到预想的地址了